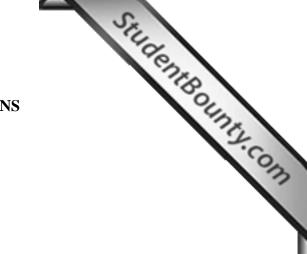

for a candidate whose **Index No** is

# fCOMPUTER APPLICATIONS Paper 2 (PRACTICAL) Writing Time: 2 hours Total Marks: 50

### **READ THE FOLLOWING DIRECTIONS CAREFULLY.**

- Do not write during the **FIRST FIFTEEN MINUTES**. This time is to be spent on reading the questions. After having read the questions, you will be given **2 HOURS** to answer all questions.
- 2. Create a folder in My Documents with your **INDEX NUMBER** as the **FOLDER NAME** in the computer provided to you by the visiting examiner. Save all your work in this folder.

012071090123

For example: Your folder should look

#### 012071090123.

- 3. In this paper, there are **two questions**: **BOTH** questions are compulsory. The intended marks for a question or its parts are stated in the brackets.
- 4. Read the directions for each question carefully and save all your answers in the computer.
- 5. **DO NOT** leave the examination hall before you have made sure that you have answered all the required number of questions.
- 6. **SAVE YOUR WORK** from time to time to prevent loss of work due to unexpected power failure or hardware / software problem.

#### Computer Application [50 marks] (Paper 2) Practical Writing Time: Two Hours

Instructions There are **TWO** questions The questions require full use of computer. All the questions are compulsory. Make sure you save your work properly.

#### Question 1

#### [35 Marks]

StudentBounty.com

- a. Using MS-Access create a database named "Electricity Bill Database" to keep the records of amount collected from the consumers. [1]
- b. Create a table named "Consumers Detail" with the following fields: Consumer ID, Name, Gender, Designation, Contact No, Dzongkhag using appropriate data type.

### Criteria;

- Assign primary key to Consumer ID.
- Use Lookup Wizard for Dzongkhag and enter at least eight Dzongkhag names.
- Use Input Mask Wizard for Contact No (Eg.975-02-326974) [6]
- c. Create another table named "*Bill Report*" with the following fields: Consumer ID, Bill No, Unit Consumed, Rate, Due Date using appropriate data type. Assign primary key. [2]
- d. Establish an appropriate relationship between the two tables you have created. [1]
- e. Design a form which includes all the fields from "*Consumers Detail*" table and name it "*Consumers Detail Form*". Use suitable background colours and fonts. Use Combo Box Wizard for *Gender* field. [4]

| Stu                                                                        | Te. |
|----------------------------------------------------------------------------|-----|
| i. Enter SIX records using "Consumer Detail Form".                         | [3] |
| Design another form which includes all the fields from "Bill Report" table | 2   |
| and name it "Bill Report Form". Use suitable background colours and fonts. | [3] |
| i. Enter SIX records using "Bill Report Form"                              | [2] |
| Design a query named "Bill Payment Query" to display Consumer ID, Bill No, |     |
| Name, Units Consumed, Rate, Net Payable, Due Date.                         |     |
| <b>Hint:</b> <i>Net Payable= Units Consumed</i> × <i>Rate</i>              | [3] |
| Design a query named "Max Payer Query" to display consumers who pay        |     |
| more than Nu.1000.                                                         | [2] |
| Design a query named "Dzongkhag Query" to display consumers from           |     |
| Bumthang Dzongkhag.                                                        | [2] |
| Design a query named "Name Query" to display consumers whose names         |     |
| end with letter "n".                                                       | [2] |
| Generate a neat and tidy report named "Electricity Bill Report" to display |     |
| information of each individual with Consumer ID, Bill No, Name, Gender,    |     |
| Designation, Contact No, Dzongkhag, Units Consumed, Rate, Net Payable      |     |
| and Due Date. Your report should have an appropriate title, page number    |     |
|                                                                            |     |

## **Question 2**

StudentBounts.com a. Using MS Power Point, prepare a presentation in the form of slide show to explain the working of *Electricity Bill Database* in Question 1. Save your presentation as "Bill Database Presentation."

The slides show should include:

| 1. | At least six different slides with different layouts.                    | [2] |
|----|--------------------------------------------------------------------------|-----|
| 2. | Attractive design templates.                                             | [1] |
| 3. | Appropriate background colours and font colours (Colour Contrast).       | [1] |
| 4. | Appropriate fonts and alignments of texts.                               | [1] |
| 5. | Relevant clip arts, word arts and snapshots from the database.           | [2] |
| 6. | Proper animations and transitions.                                       | [3] |
| 7. | Appropriate timing of slides in logical order.                           | [2] |
| 8. | The slides should be neat, tidy and to the point only including relevant |     |
|    | information on the design of the database.                               | [2] |

[1]